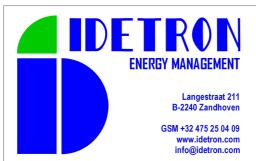

## pSens3

# **Quick Installation Guide**

Connection Coils Communication

### 1. Connections

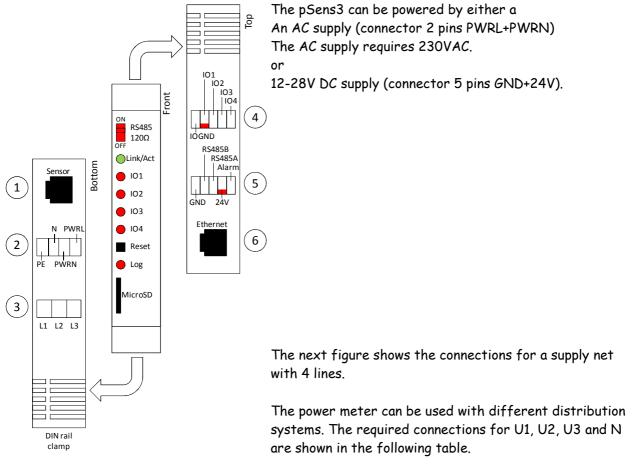

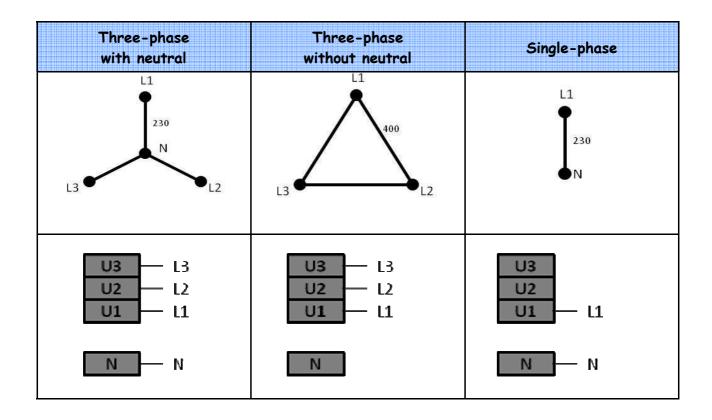

#### 2. Coils

To install a current sensor, wrap the measurement coil round the single phase power cable. Click the free end (with box) into the clamp holder on the coil cable. The coil has to make a **closed** loop around the power cable.

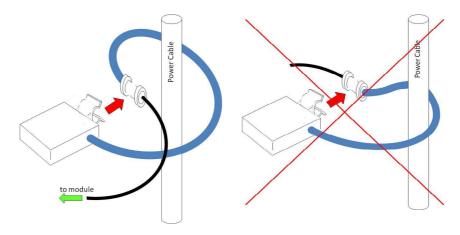

The sensor has to be properly aligned to the cable, as shown in the following figure.

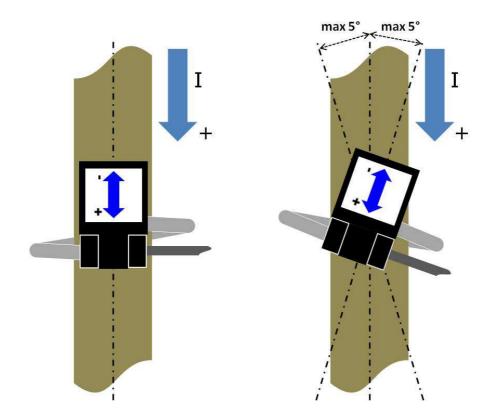

#### 3. Communication

Connect the system to the network or direct to your PC by means of a network cable with RJ45 connectors.

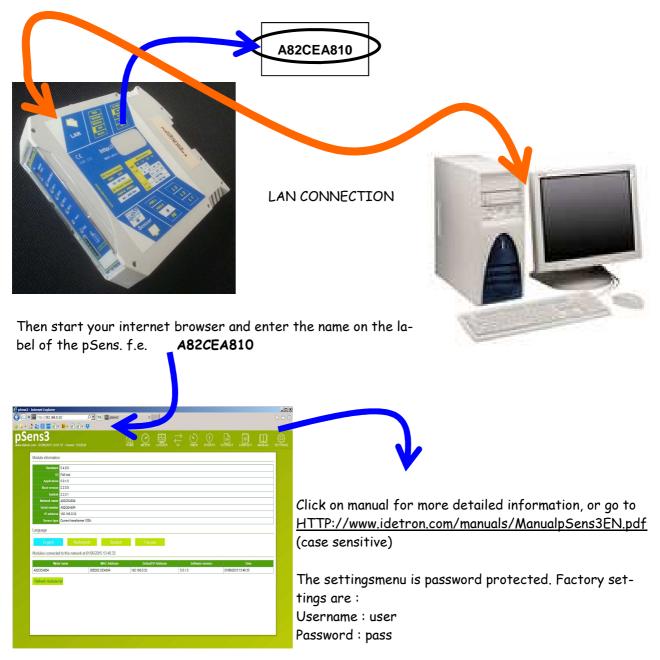

#### IMPORTANT :

If you connect <u>directly</u> to you PC or Laptop (without a switch or hub, and thus no DHCP server), it is recommended to <u>first make the connection before you startup</u> the PC.

If no connection can be made on the name of the pSens2 (A82CE...), try to connect on IP address 169.254.1.1.

For further details on this matter, please check the manual.